## Szövegszerkesztés gyakorlata, betűformázás

Mielőtt egy betűt, karaktert, szót, vagy szövegrészt formázunk, **jelöljük ki**! Valamennyi karakterformázási lehetőséget a **FORMÁTUM**- **BETŰTÍPUS**

menüben találja.

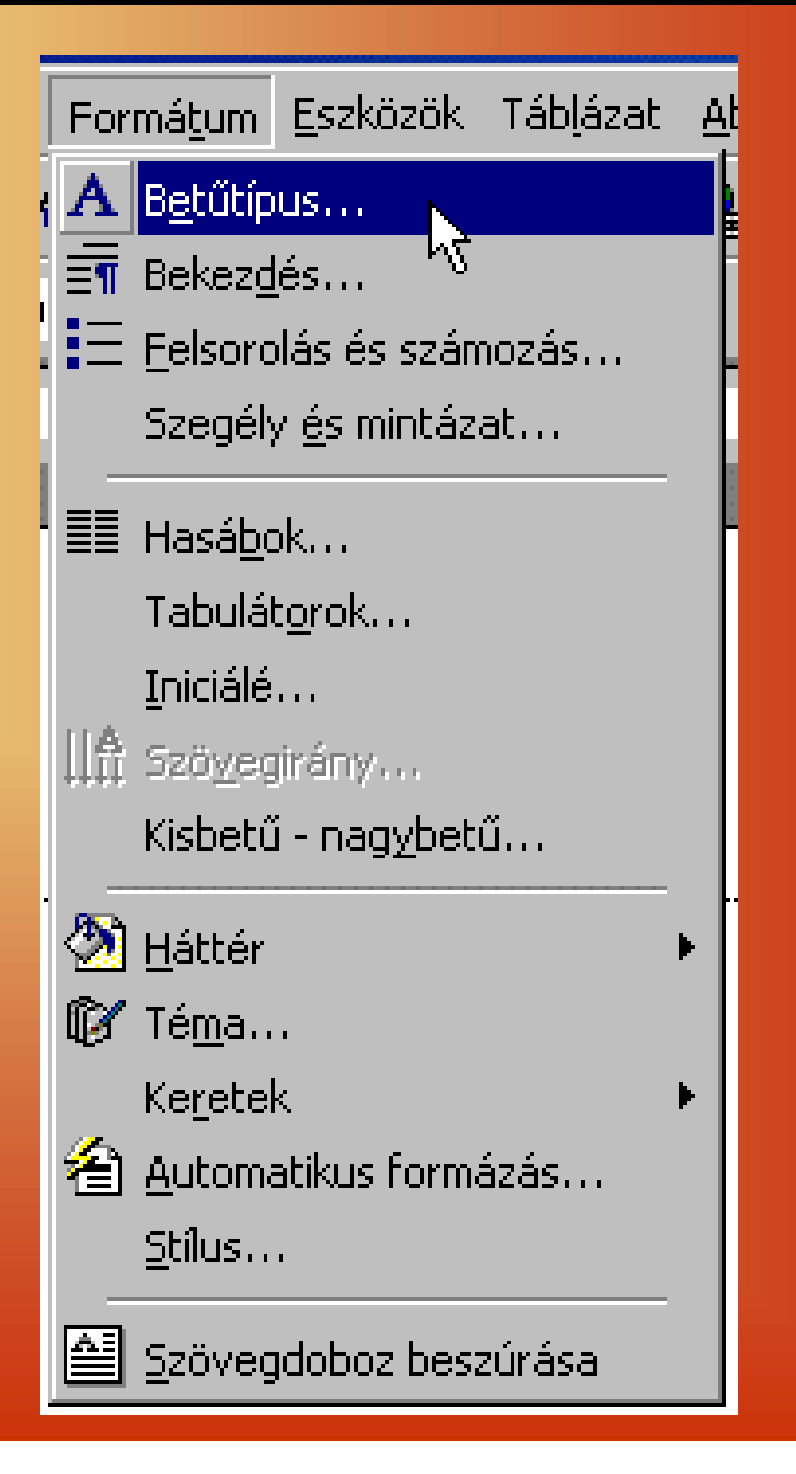

A most megjelenő ablakból három csoportot érünk el. Az első a betű típusa és stílusa. Bátran nézegessük meg a különbözőbeállítási lehetőségeket, hiszen a minta ablakban láthatjuk a kijelölt szövegen az éppen kipróbált változtatásokat.

## **Betütipus**  $|?| \times |$ **Betűtípus** Térköz és pozíció Effektusok a szövegben Betűtípus: Betűstílus: Méret: Times New Roman Mormál. 12 lSimSun i Normál 8 lSvifaen. **Dőlf** 9 **Symbol** Félkövér  $10$ ÍFélkövér dőlt. lTahoma  $|11$  $\overline{12}$ **Times New Roman** Betűszín: Aláhúzás típusa: Aláhúzás színe: Automatikus (nincs) Automatikus Különlegességek  $\Box$  Árnyékolt  $\equiv$  Kiskapitális  $\Box$  Athúzott Kétszer áthúzott.  $\sqsubset$  Körvonalasi  $\overline{\phantom{x}}$  Nagybetűs Felső index **Domború**  $\Box$  Rejtett  $\Box$  Alsó index  $\Box$  Vésetti Minta Betű formázások TrueType betűtípus. A Word ezt használja a nyomtatón és a képernyőn. Alapértelmezés... Mégse OK.

Ha színes nyomtatóval rendelkezünk, alkalmazzuk a kiemelés eszközeként a színeket!

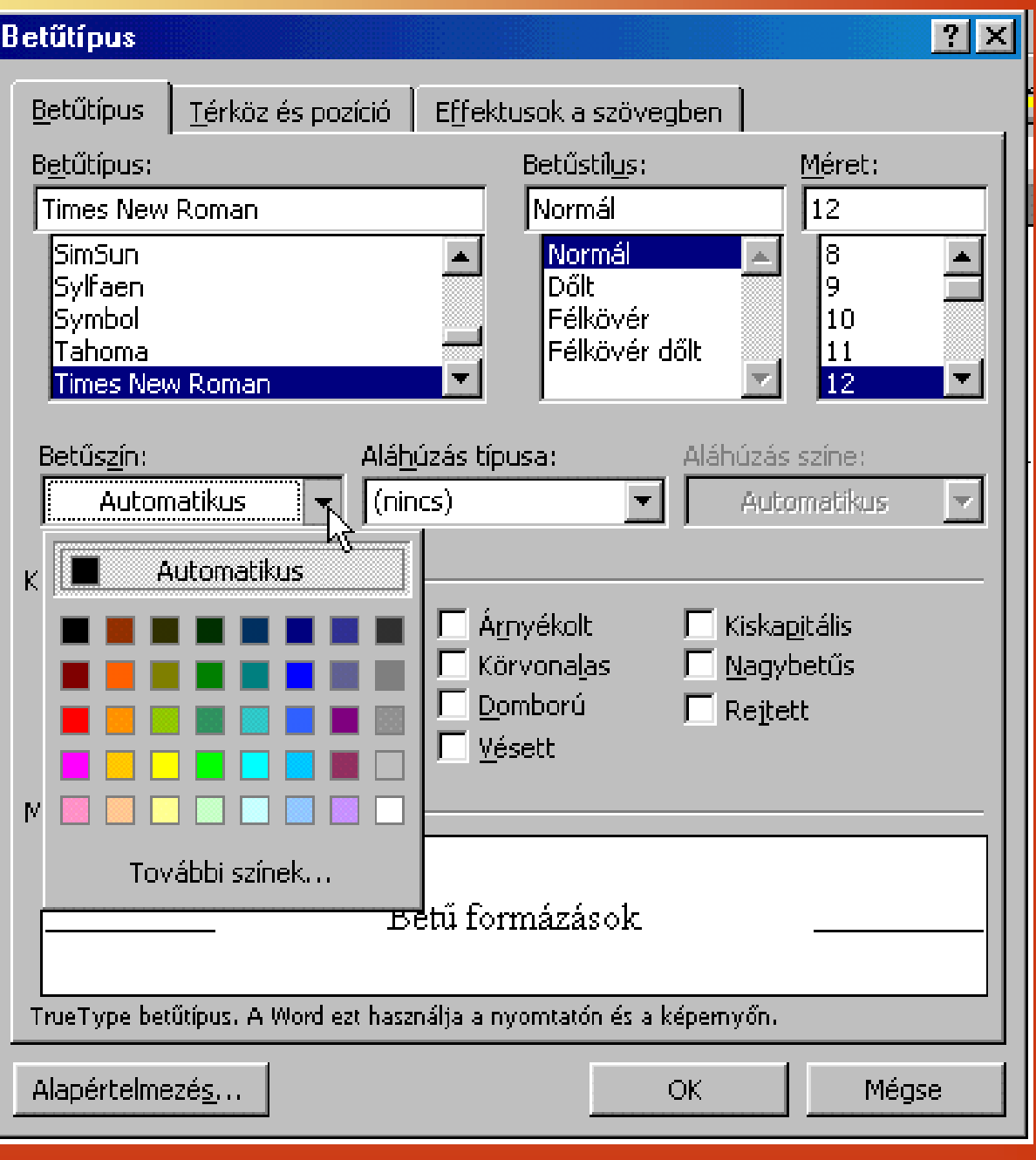

Igen sokféle betűaláhúzás típust választhatunk, amit természetesen a jóváhagyás előtt látunk a minta ablakban.

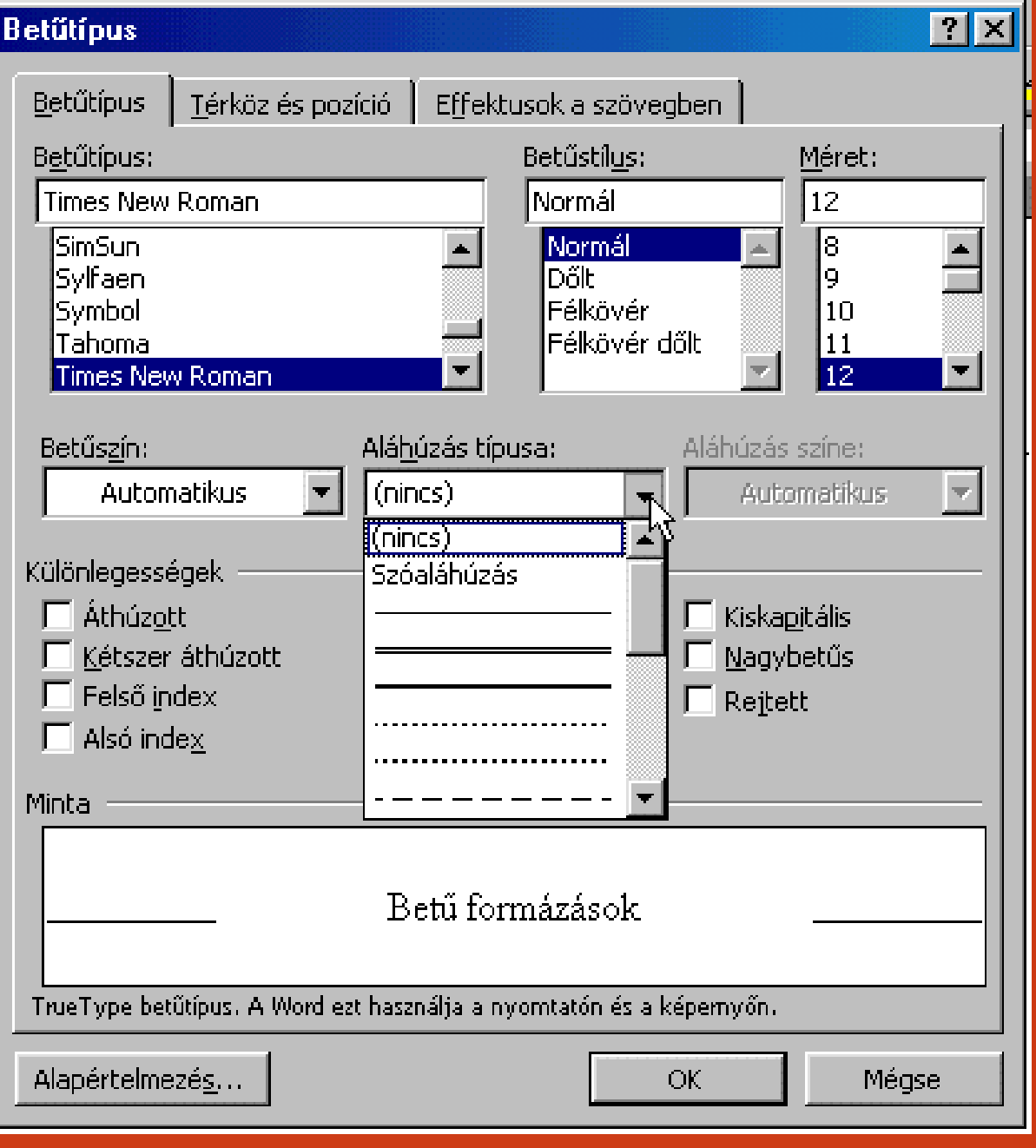

Az aláhúzás típus kiválasztása után az aláhúzás színét is megadhatjuk.Megjegyzés: Szöveg kiemelés eszközeként nem alkalmazzuk az aláhúzást, mivel az URL –ekheztartjuk ezt meg !

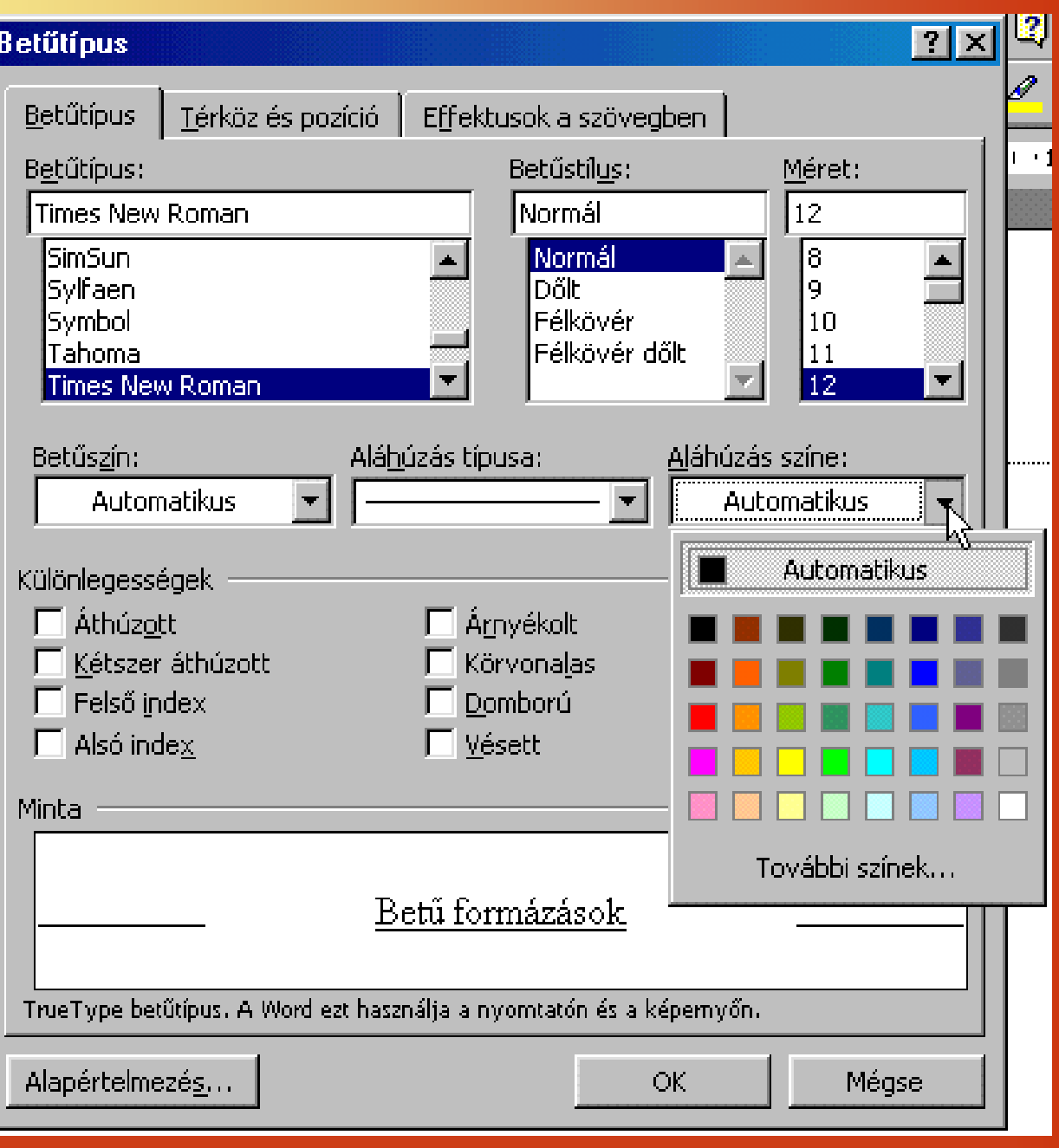

A térköz és pozíció fül választása után tudjuk beállítani a megjelenítés különlegességeit, így például össze zsugoríthatjuk, vagy széthúzhatjuk a betűket, amit természetesen a minta ablakban megtekinthetünk.

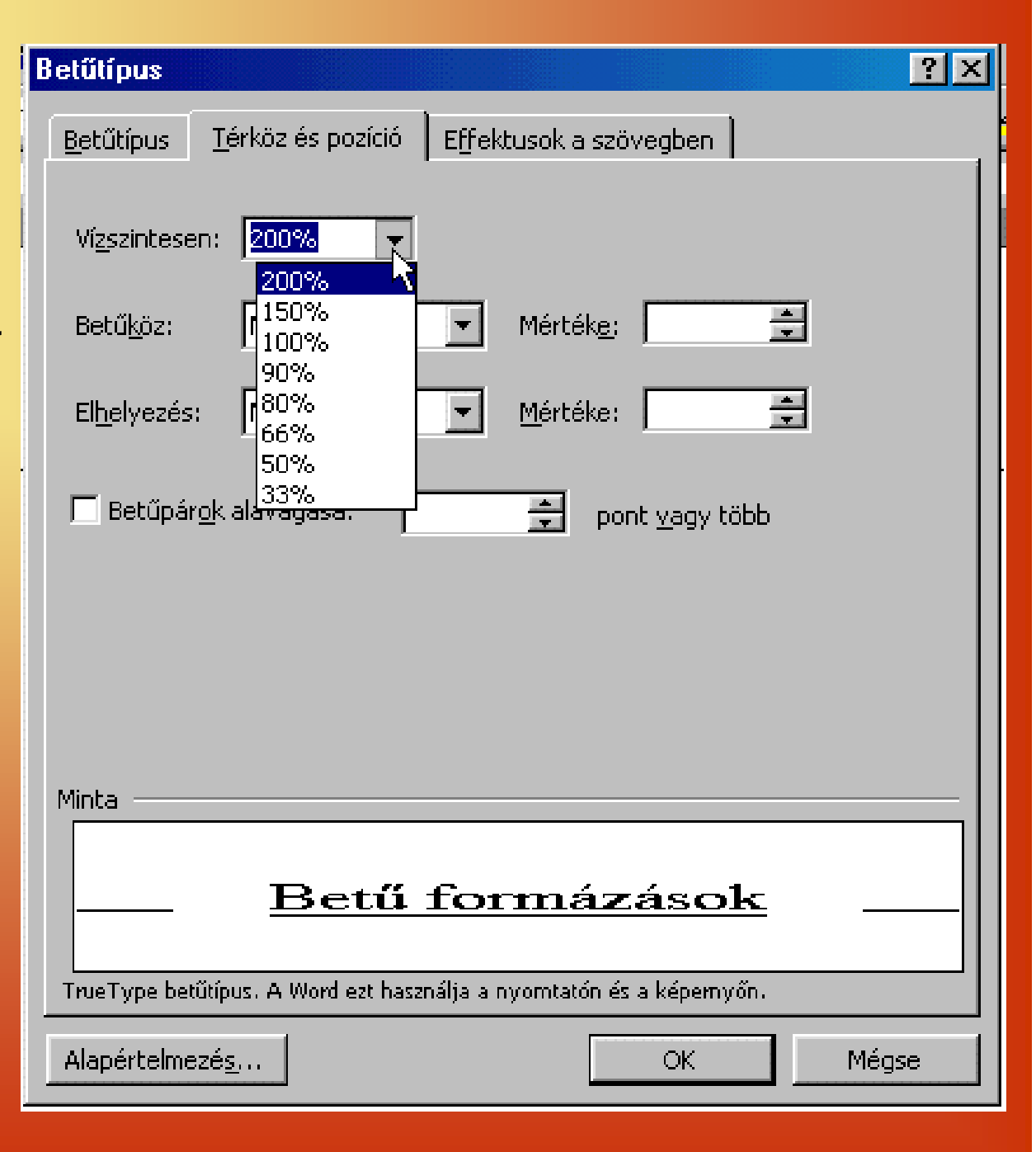

Megadhatjuk a betűk közti távolságot is, ritkíthatjuk, vagy sűríthetjük akár tizedpontonként is. Így nem kényszerülünk az olyan szakszerűtlen barkácsolásra, hogy minden betű után leütjük a szóközt, ha a szöveget ritkítva akarjuk látni.

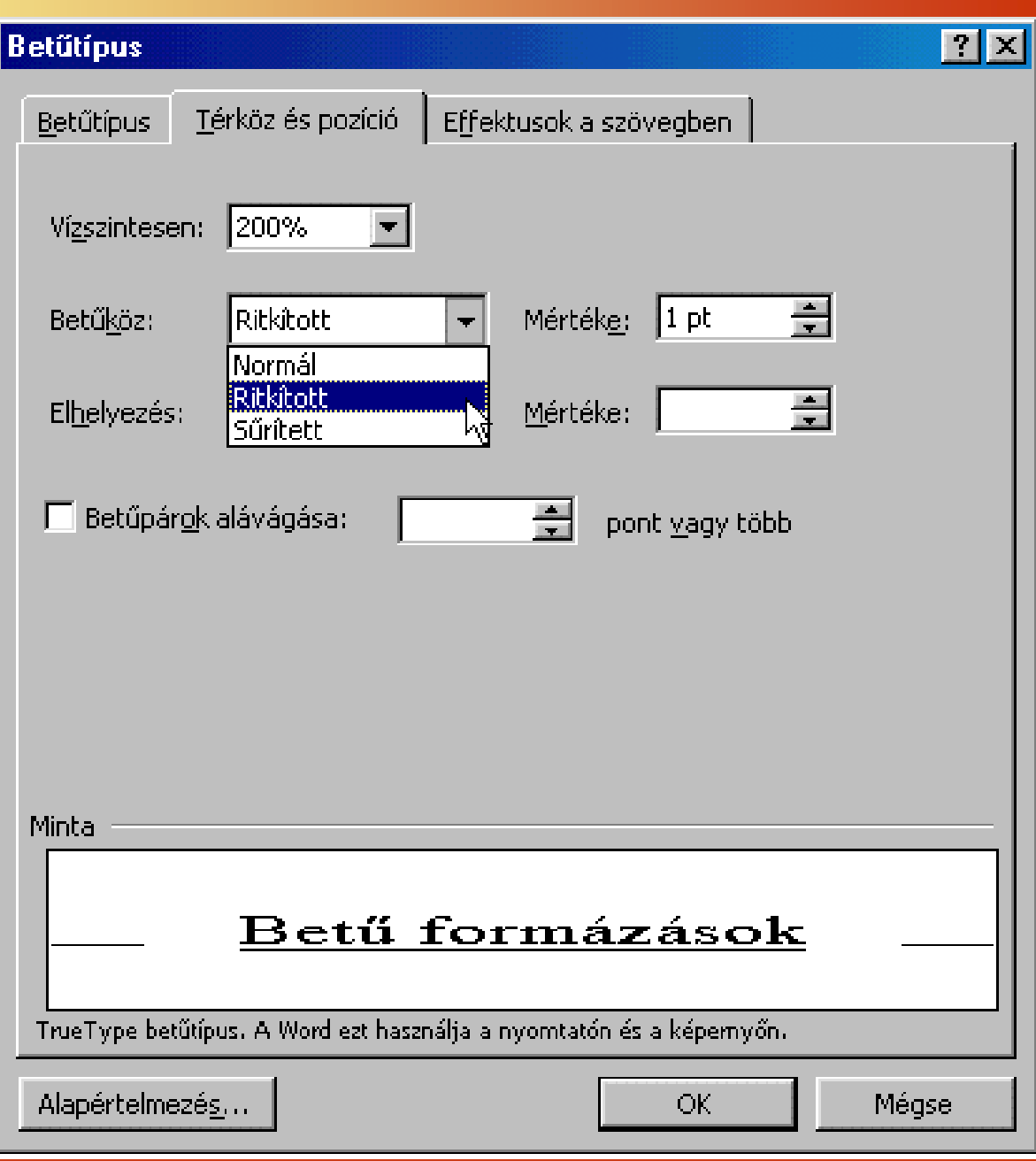

Gyakran előfordulhat, hogy a szöveg alapvonalát meg kell emelni, vagy süllyeszteni. (Ez nem azonos a felsőindex vagy az alsóindex-el!)

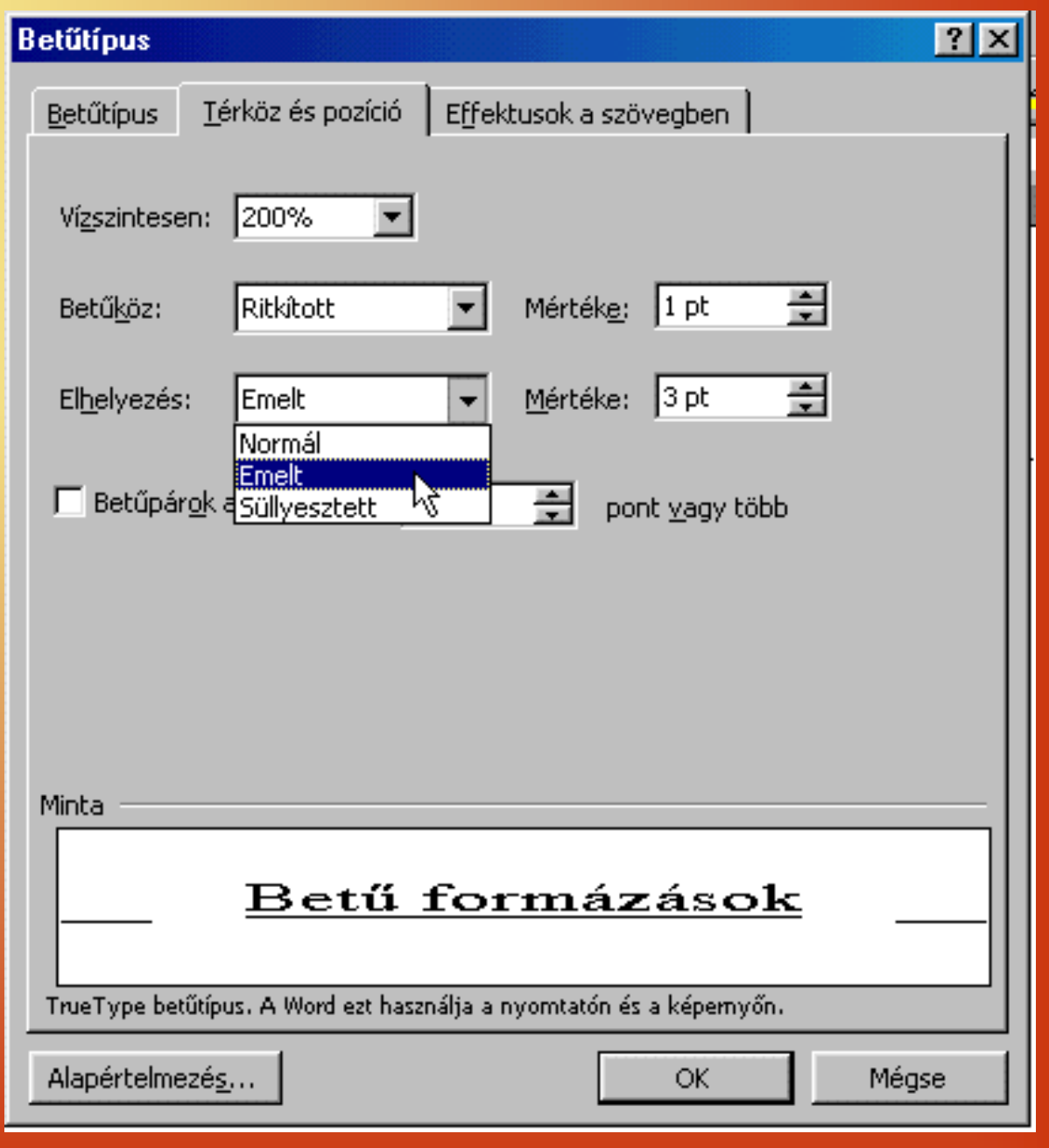

Csak az írott dokumentációkban érvényesülnek az effektusok, hiszen ezek kinyomtatás után nem lesznek hatásosak, csupán a bekeretezés tényét fogjuk látni.

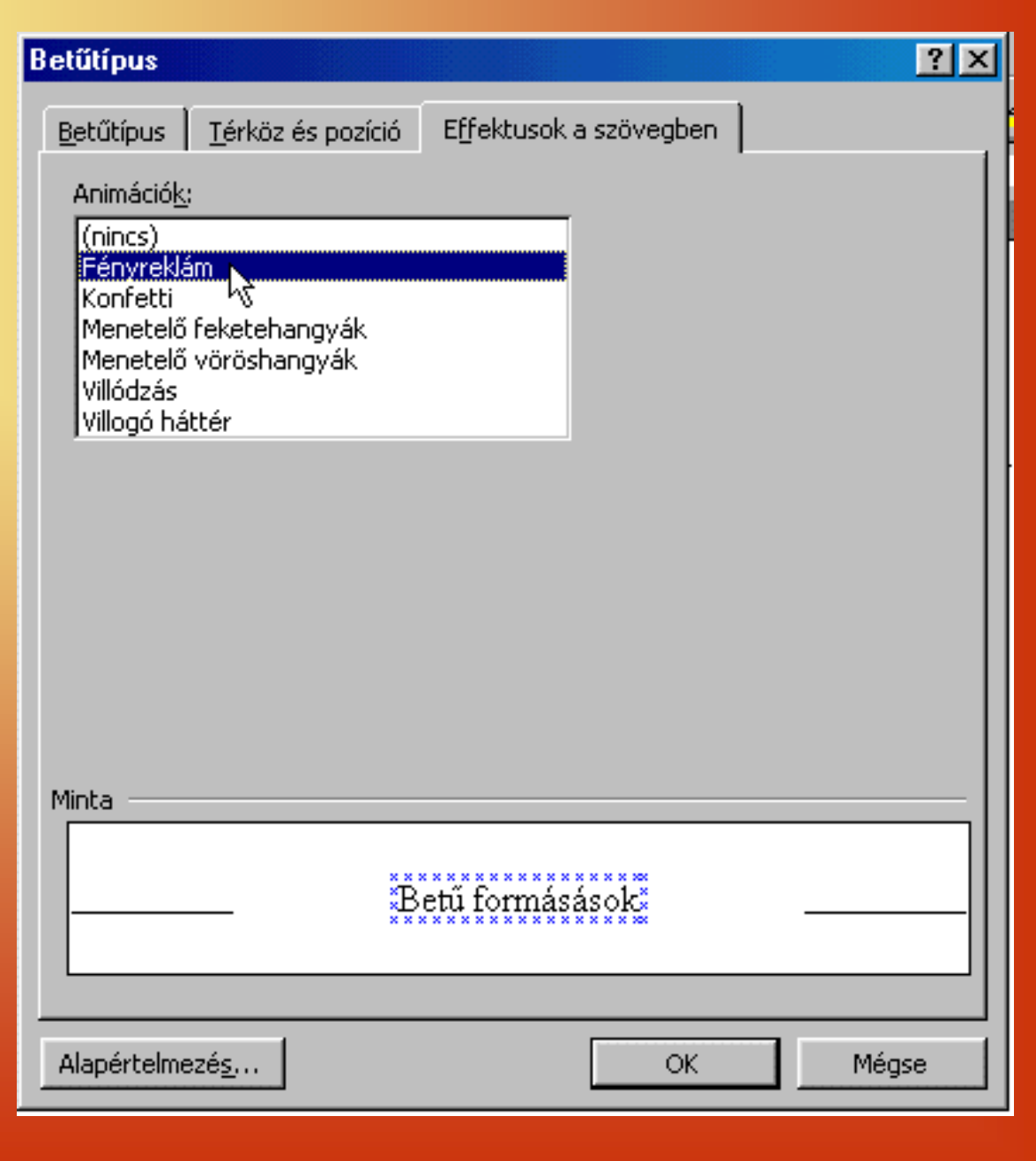